# Requisition Approval Training

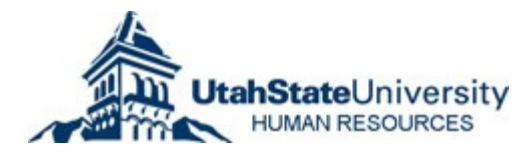

## Job Approval Request 2019-1200 Accountant II

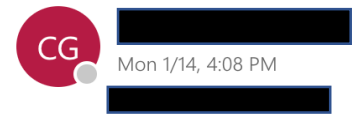

 $\bullet$   $\Diamond$  Reply all  $\lor$  $\overline{\phantom{a}}$ MHA

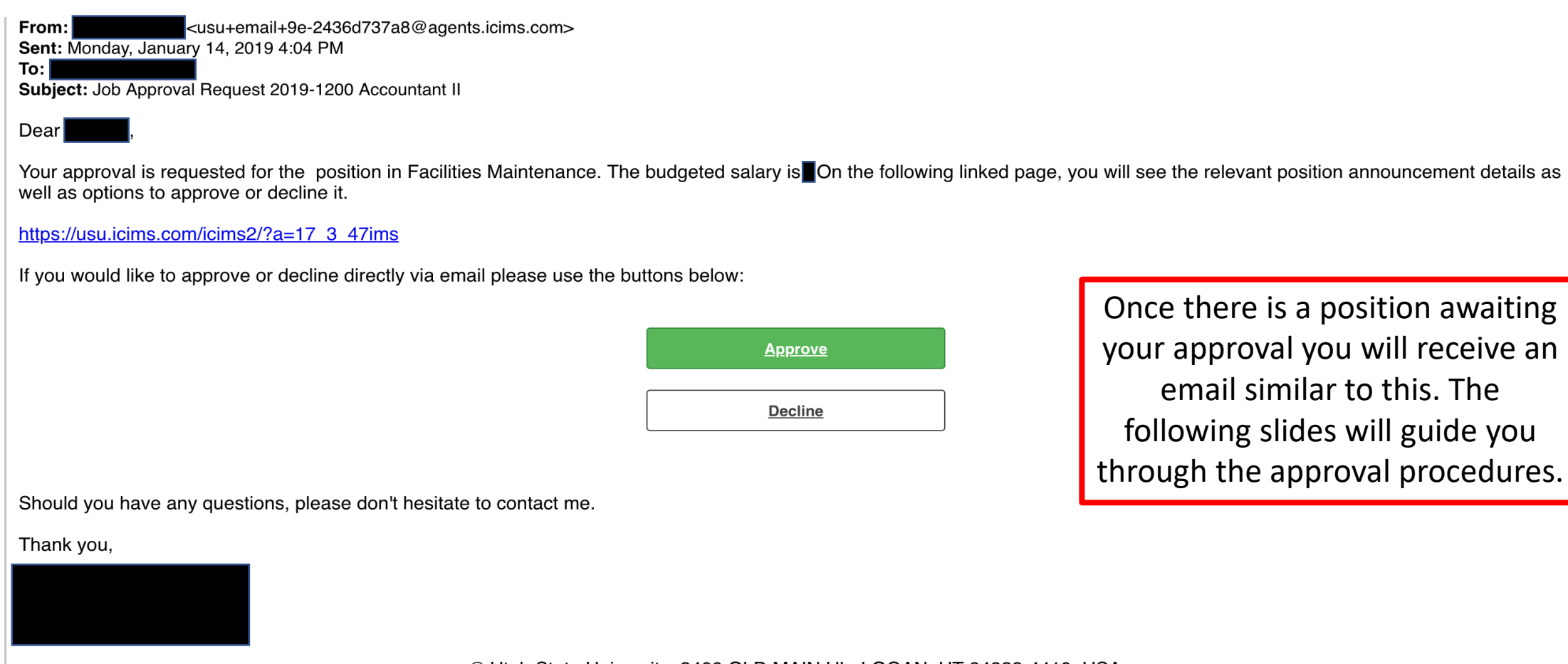

© Utah State University; 2400 OLD MAIN HL; LOGAN, UT 84322-4410; USA

## Job Approval Request 2019-1200 Accountant II

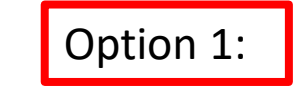

## $\frac{1}{2}$  Reply all  $\sqrt{ }$

There are 3 ways to approve a requisition in iCIMS:

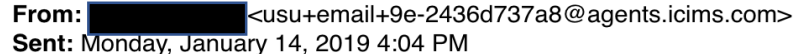

To:l Subject: Job Approval Request 2019-1200 Accountant II

### Dear

 $CG$ 

Your approval is requested for the position in Facilities Maintenance. The budgeted salary is On the following linked page, you will see the relevant position announcement details as well as options to approve or decline it.

https://usu.icims.com/icims2/?a=17 3 47ims

If you would like to approve or decline directly via email please use the buttons below:

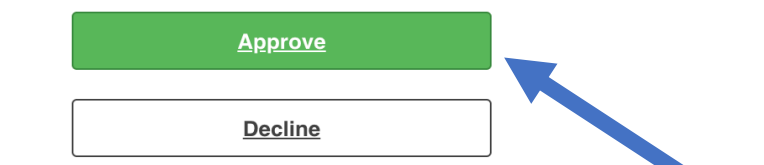

Should you have any questions, please don't hesitate to contact me.

If you've already reviewed the job announcement prior to it being entered into iCIMS, you can approve the requisition directly from the email by selecting the green 'Approve' button in the body of the email.

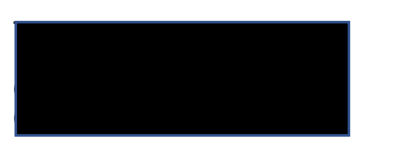

© Utah State University; 2400 OLD MAIN HL; LOGAN, UT 84322-4410; USA

## **Decision Made**

Thank you! Your decision to approve has been recorded. Your approval will be routed to the next person in the approval chain.

A tab will open in your internet browser that will confirm your approval of the requisition. This will complete your step of the approval process.

## Job Approval Request 2019-1200 Accountant II

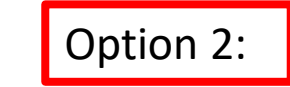

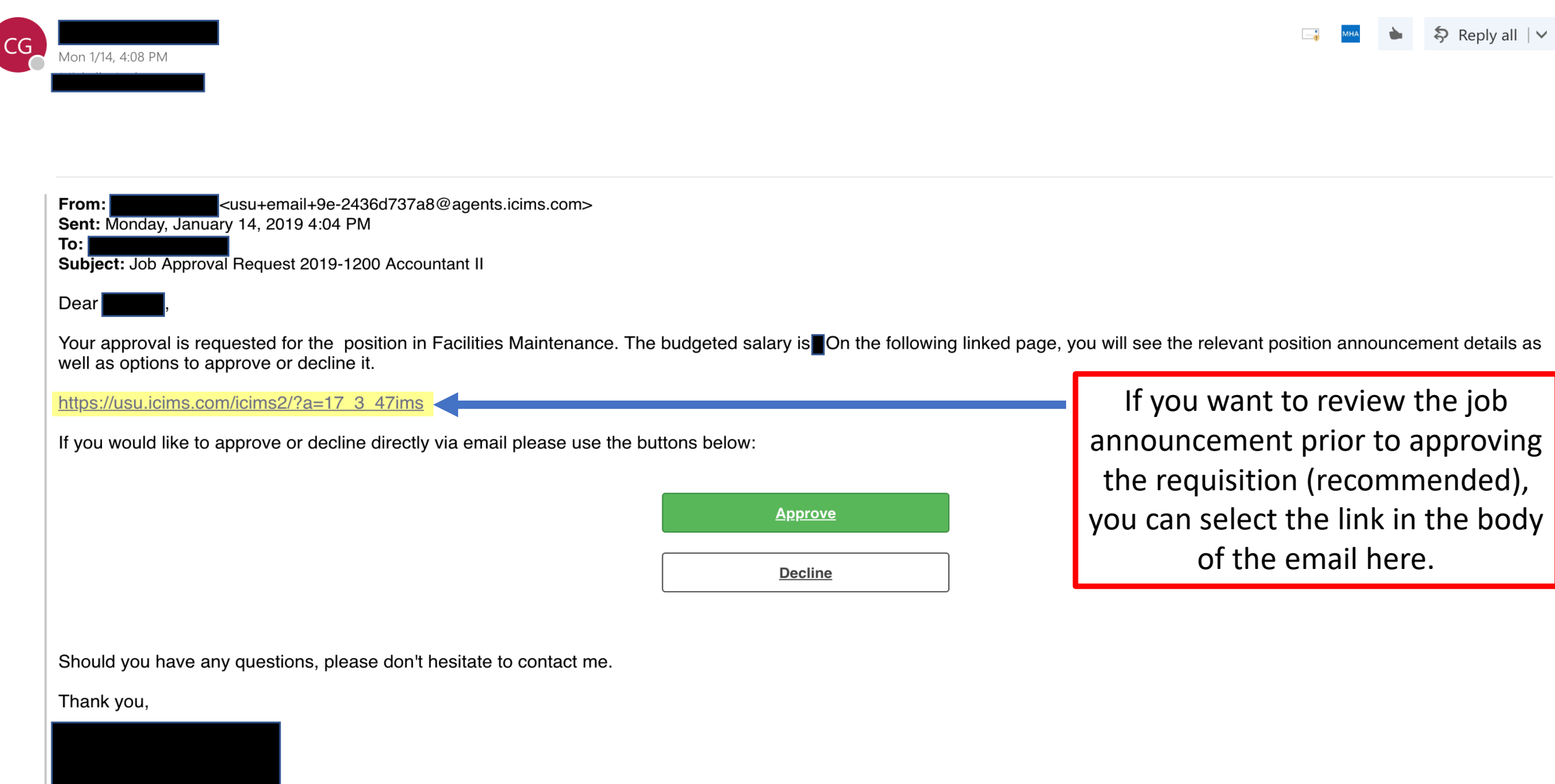

© Utah State University; 2400 OLD MAIN HL; LOGAN, UT 84322-4410; USA

#### Job Approval  $\mathbf{H}$  Print **General Information** REQUISITION ID PCLS 30098 2019-1200 SYSTEM ID JOB POSTING TITLE 1200 Accountant II IOB CLASSIFICATION CATEGORY (PORTAL SEARCHING) Exempt Accounting/Finance HTRF TYPE REPLACING (NAME & A#) New (blank) POSITION TYPE (PORTAL SEARCHING) # OF OPENINGS Regular Full-Time  $\mathbf{1}$ ESTIMATED JOB START DATE EEO CATEGORY 3/1/2019 (blank) COMMITTEE CHAIR : FULL NAME: FIRST LAST ADVERTISED SALARY Chad DeVries Commensurate with experience, plus excellent benefits NAME LINKED US-UT-Logan Assignment COMMITTEE CHAIR : FULL NAME: FIRST LAST NAME Chad DeVrie Logan US-UT-Compensation ADVERTISED SALARY Commensurate with experience, plus excellent benefits Job Description OVERVIEW Incumbents in the Accountant series maintain and reconcile ledgers and accounts according to generally accepted accounting principles. Incumbents prepare and analyze financial information and prepare reports and financial statements based upon the analysis performed. **RESPONSIBILITIES** 1. Analyzes and monitors budgets and expenditures for compliance with fiscal accountability and reporting requirements. 2. Completes cost analyses. 3. Reviews and prepares journal entries. 4. Reconciles journal entries, monetary transfers, and inventory control procedures. 5. Prepares financial reports and statements; monitors for accuracy and completeness. 6. Resolves basic accounting discrepancies. 7. Interacts with departments and colleges as assigned. 8. Reviews, analyzes, and verifies accuracy and completeness before approving entries and requests processed by campus personnel. 9. Reviews new index and organization code requests, assigns numbers, and sets up accounts in Banner. 10. Administers the filing of sales tax to the State of Utah. Reviews the data collected and files tax reports to the state. 11. Advises, monitors, supports, assists, and trains Business Services personnel on finance related items. 12. Prepares invoices to outside agencies. 13. Compiles and reviews award and grant contracts. 14. Performs miscellaneous job-related duties as assigned. QUALIFICATIONS Minimum Qualifications

Approve

Decline

A tab will open in your internet browser displaying the job description. You can scroll down to review the information.

OVERVIEW

Incumbents in the Accountant series maintain and reconcile ledgers and accounts according to generally accepted accounting principles. Incumbents prepare and analyze financial information and prepare reports and financial statements based upon the analysis performed.

#### RESPONSIBILITIES

1. Analyzes and monitors budgets and expenditures for compliance with fiscal accountability and reporting requirements. 2. Completes cost analyses. 3. Reviews and prepares journal entries. 4. Reconciles journal entries, monetary transfers, and inventory control procedures. 5. Prepares financial reports and statements: monitors for accuracy and completeness 6. Resolves basic accounting discrepancies 7. Interacts with departments and colleges as assigned. 8. Reviews, analyzes, and verifies accuracy and completeness before approving entries and requests processed by campus personnel. 9. Reviews new index and organization code requests, assigns numbers, and sets up accounts in Banner. 10. Administers the filing of sales tax to the State of Utah. Reviews the data collected and files tax reports to the state. 11. Advises, monitors, supports, assists, and trains Business Services personnel on finance related items. 12. Prepares invoices to outside agencies. 13. Compiles and reviews award and grant contracts. 14. Performs miscellaneous job-related duties as assigned.

#### QUALIFICATIONS Minimum Oualifications

Bachelor's degree in accounting or related field plus two years of experience or equivalent education plus experience is required.

#### **CLOIR AND ALON**

Contact

Contact HOME: EMAIL

Here you can see who in the approval chain has approved it, and who it will go to next.

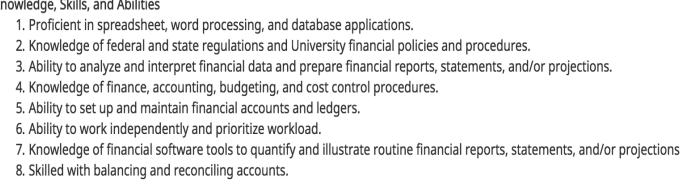

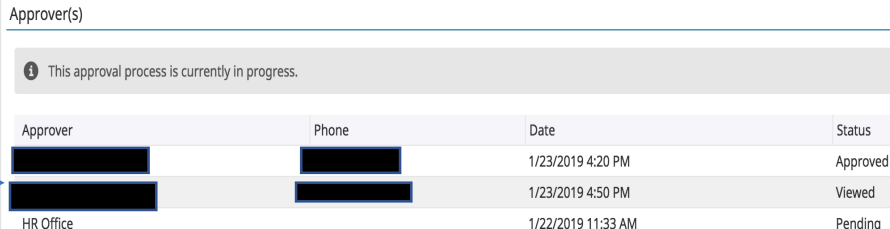

Have any questions?

**Decline** 

Please enter any comments or notes you have and then choose Approve or Decline. If you do not click one of the buttons below, the approval/decline will not complete.

You can approve or decline this pending job from this page.

At the bottom of the page, you will see a text box where you can provide comments. You can then 'Approve' or 'Decline' the position. If declined, the position will return to the Business Services Representative who initiated the requisition. If you choose to decline a position, please provide comments in the text box provided.

Approve

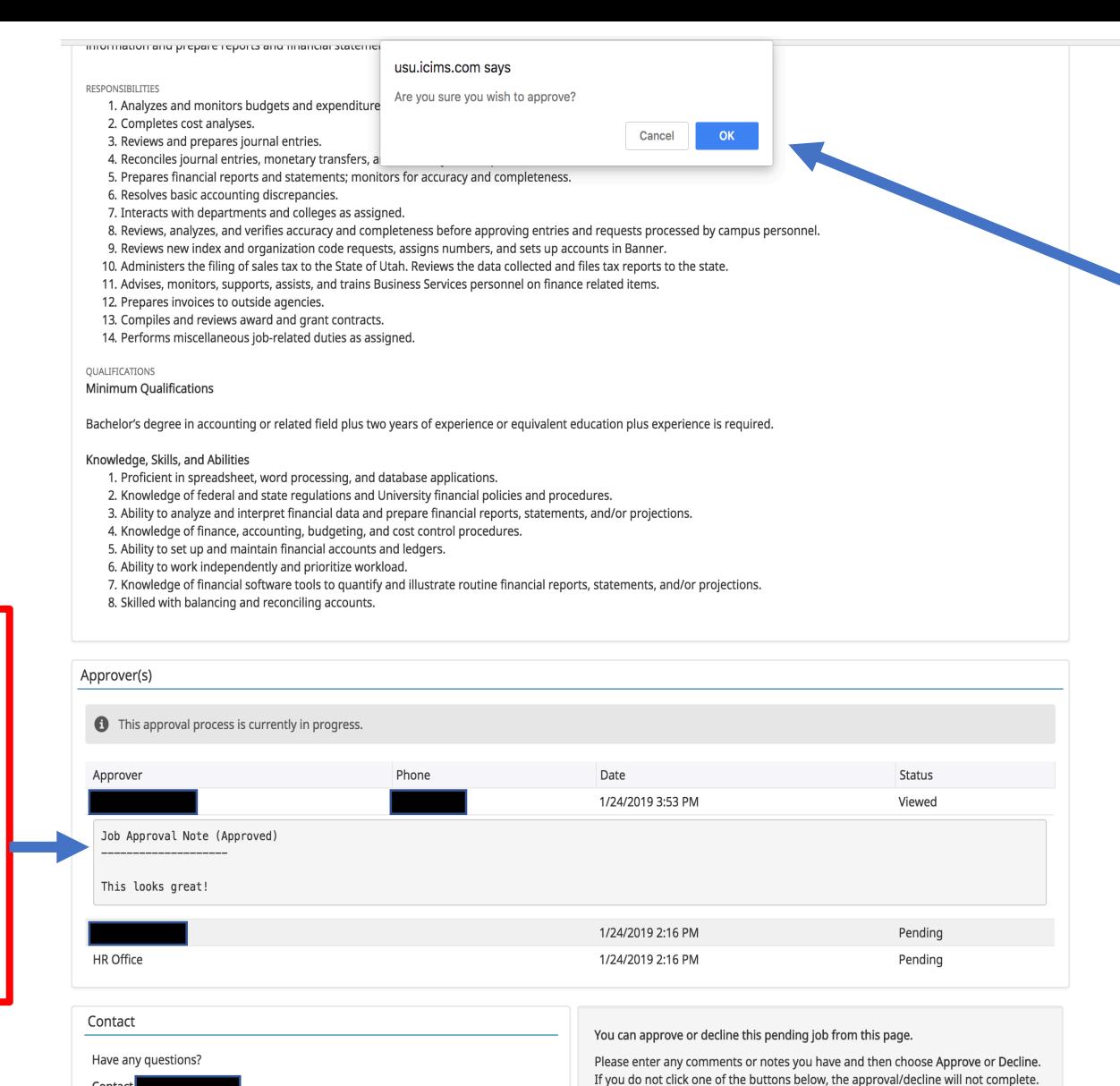

Once you select 'Approve' or 'Decline' a prompt will appear at the top of the screen asking if you wish to 'Approve' or 'Decline'. Select 'OK'.

Here is an example of how comments will appear. Please note that comments are not confidential and can be viewed by all security groups in the system.

> Contac HOME: EMAIL

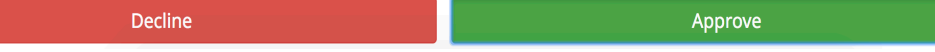

## **Decision Made**

Thank you! Your decision to approve has been recorded. Your approval will be routed to the next person in the approval chain.

A tab will open in your internet browser that will confirm your approval of the requisition. This will complete your step of the approval process.

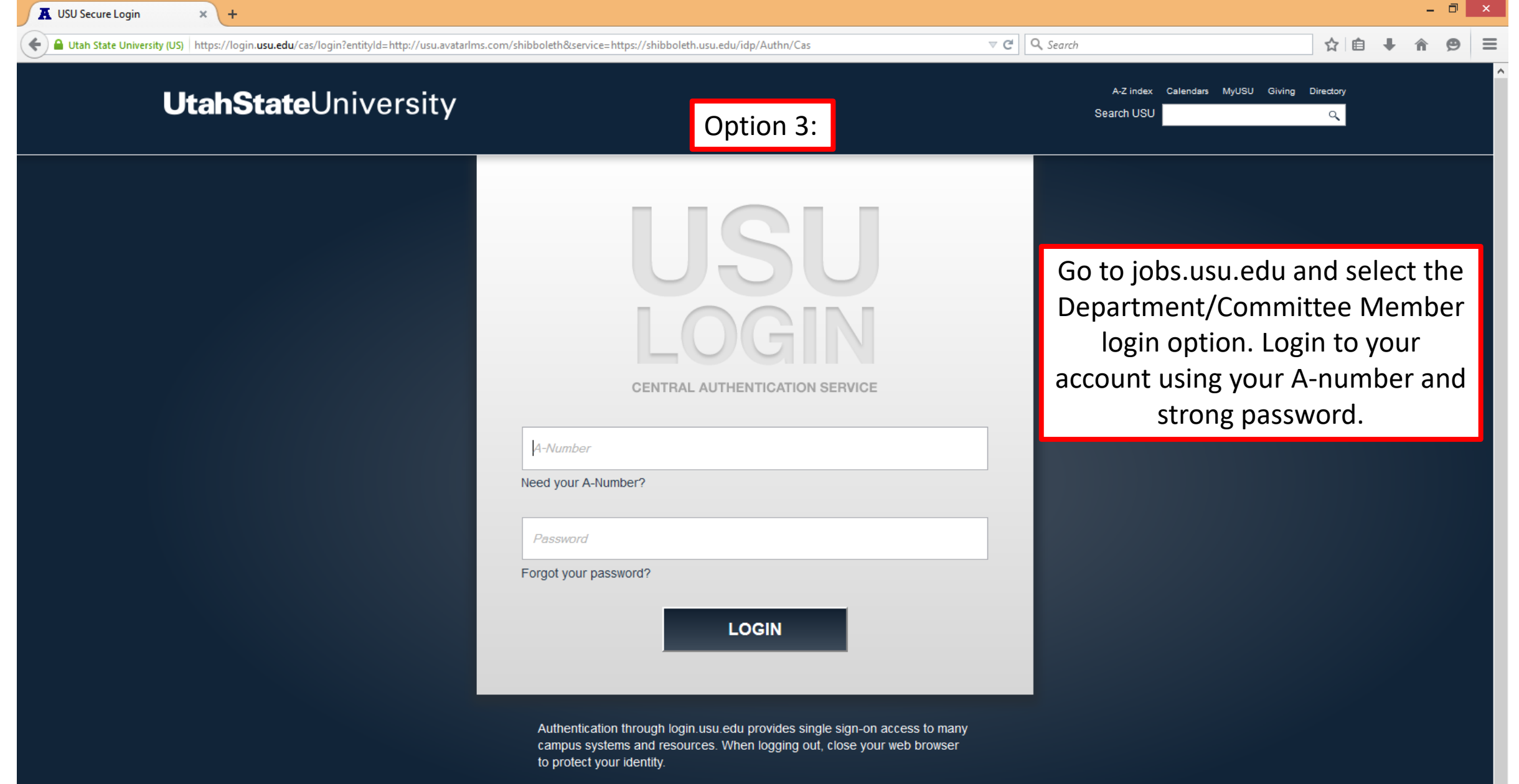

Iv.

 $\rightarrow$ 

QUICK LINKS

Shortcuts

Ê Tasks (0)

> You will be redirected to your dashboard. Under the 'My Jobs Listing-Department Head/Director' widget, you will see an option that says 'Jobs Pending My Approval.' If you have a job that needs to be approved, you will see a number indicated. Select the title 'Jobs Pending My Approval' to view the job(s).

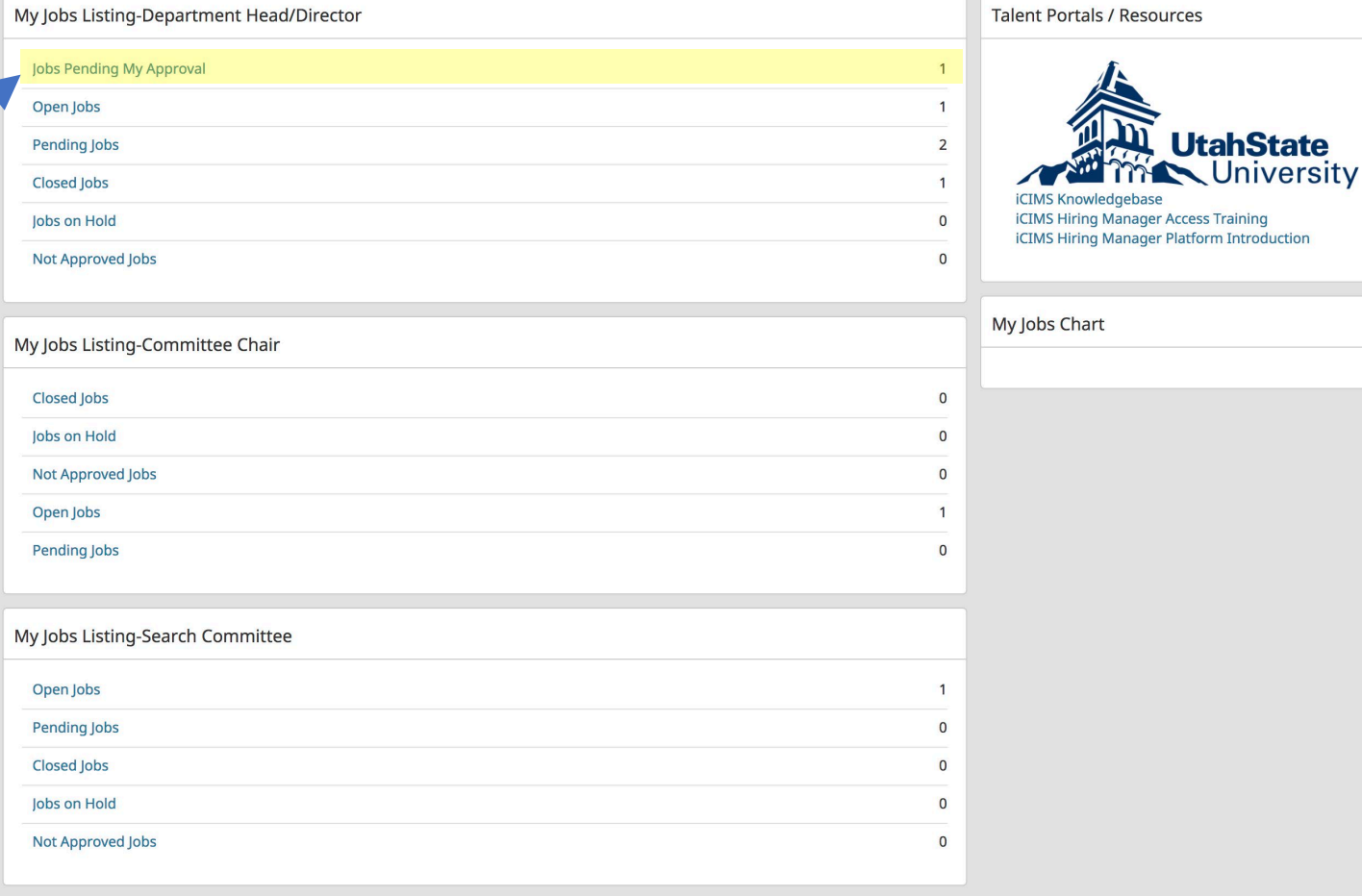

**UtahState** 

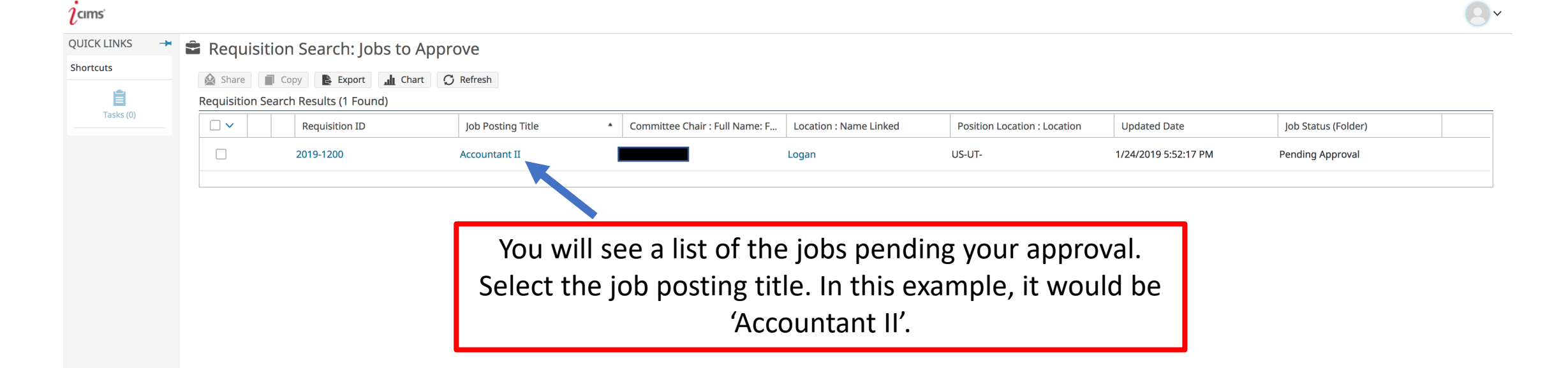

## Zcims<sup>\*</sup>

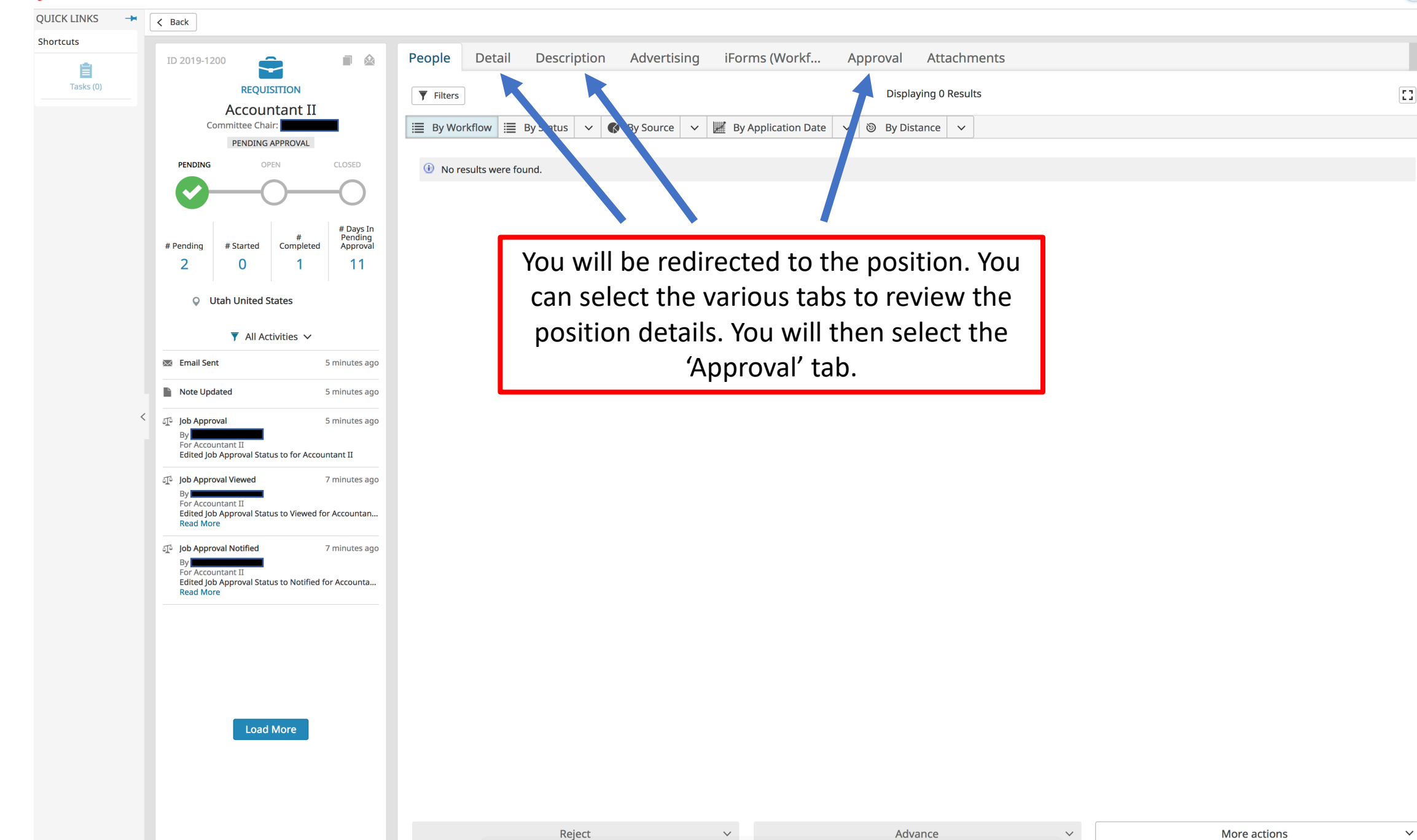

More actions

 $\checkmark$ 

 $\bigcirc$  .

## $2<sub>cms</sub>$

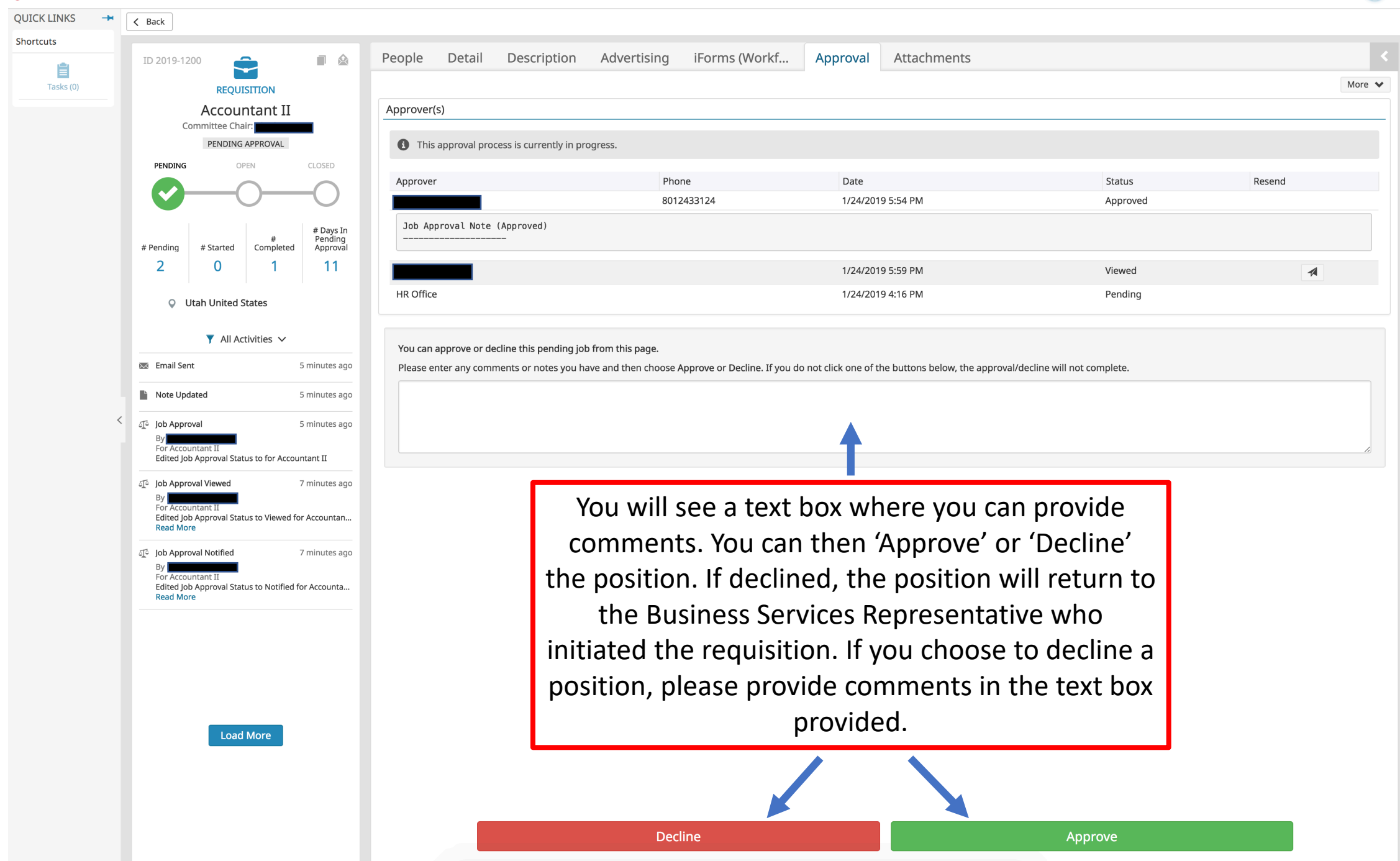

 $\Box$ 

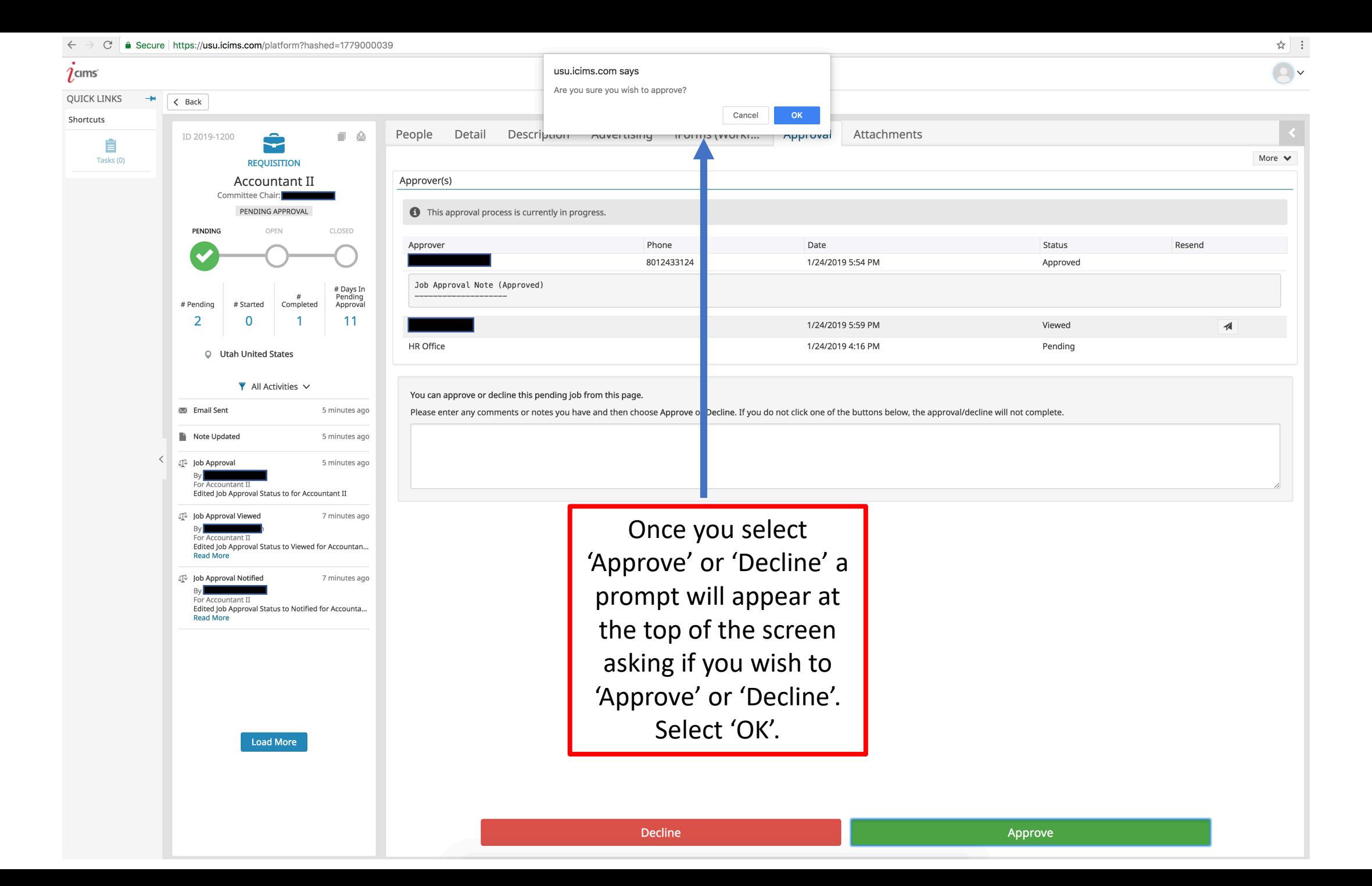

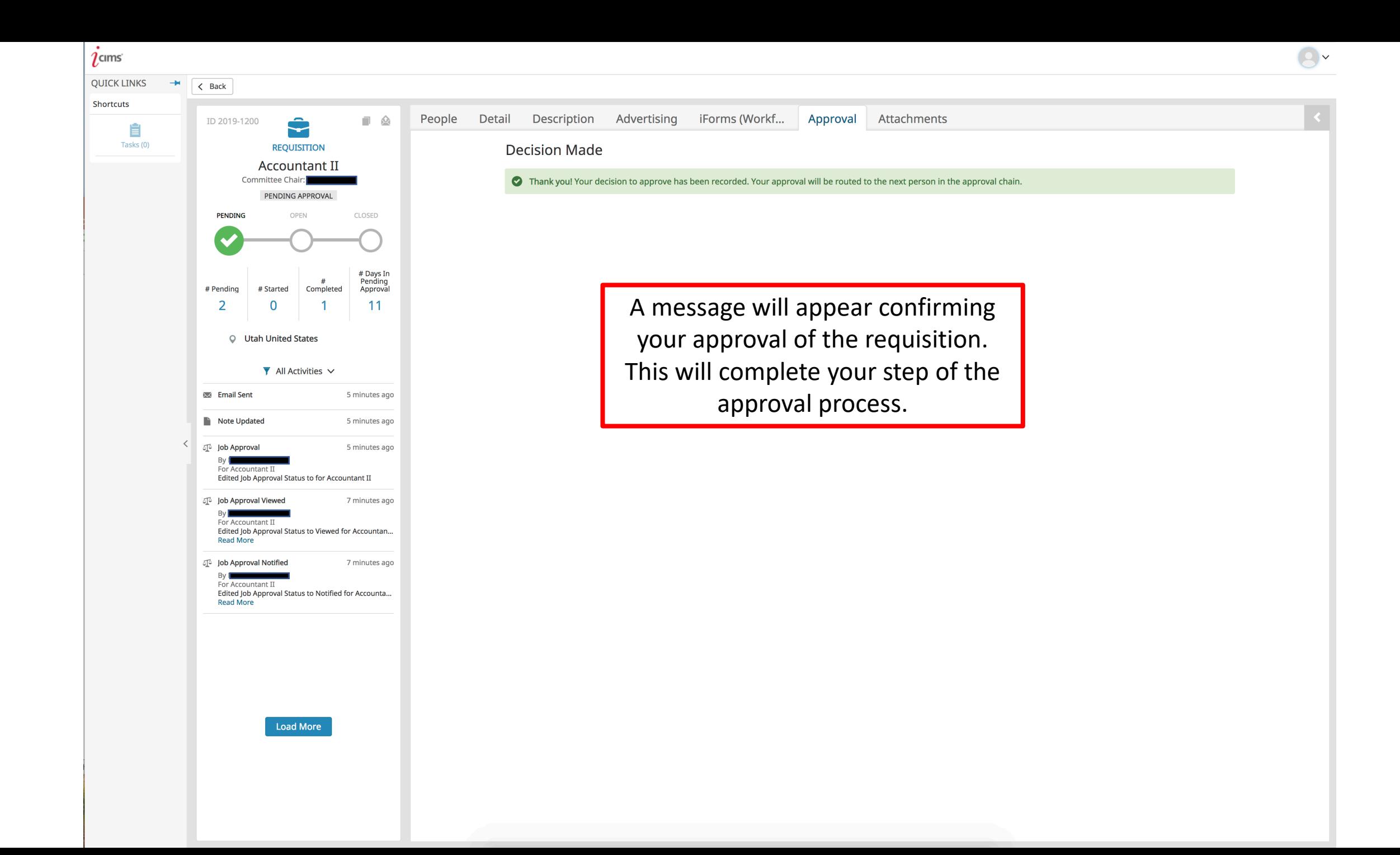